## Fichier:Tuto Atelier Inkscape IMG 20180308 180449.jpg

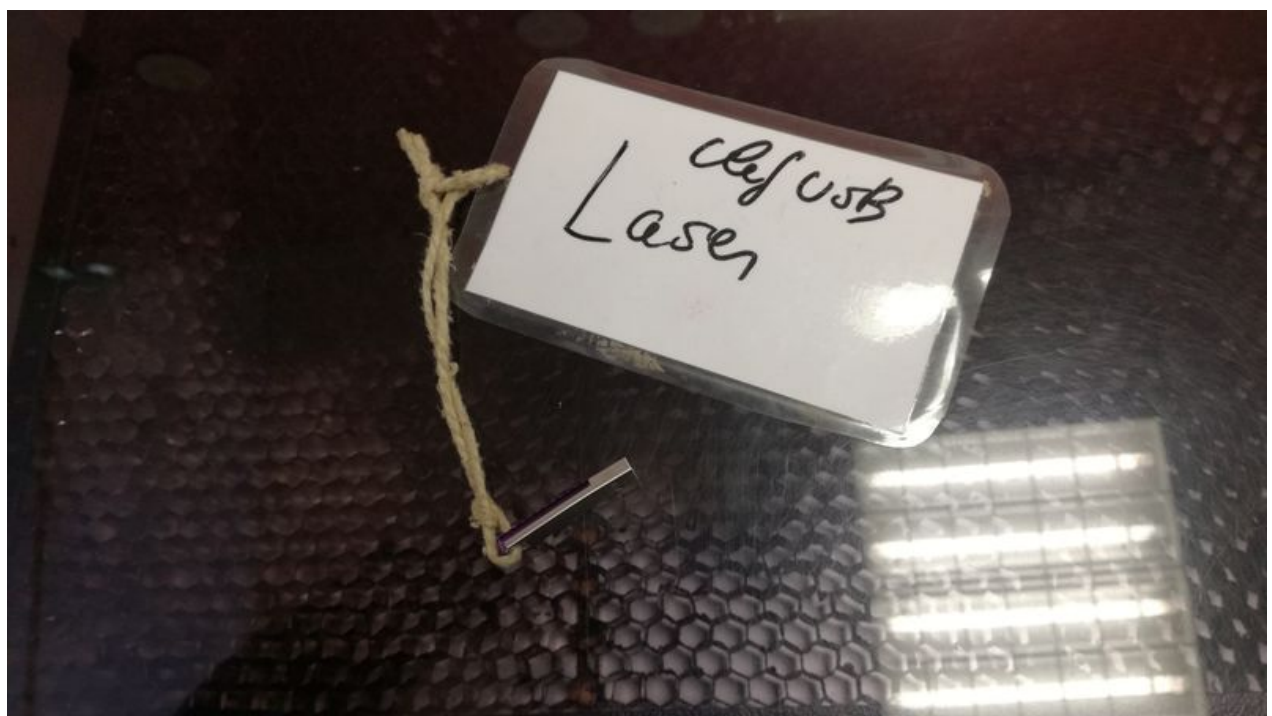

Taille de cet aperçu :800 × 449 [pixels](https://wikifab.org/images/thumb/c/c3/Tuto_Atelier_Inkscape_IMG_20180308_180449.jpg/800px-Tuto_Atelier_Inkscape_IMG_20180308_180449.jpg).

Fichier [d'origine](https://wikifab.org/images/c/c3/Tuto_Atelier_Inkscape_IMG_20180308_180449.jpg) (4 160 × 2 336 pixels, taille du fichier : 2,48 Mio, type MIME : image/jpeg) Fichier téléversé avec MsUpload on [Tuto\\_Atelier\\_Inkscape](https://wikifab.org/wiki/Tuto_Atelier_Inkscape)

## Historique du fichier

Cliquer sur une date et heure pour voir le fichier tel qu'il était à ce moment-là.

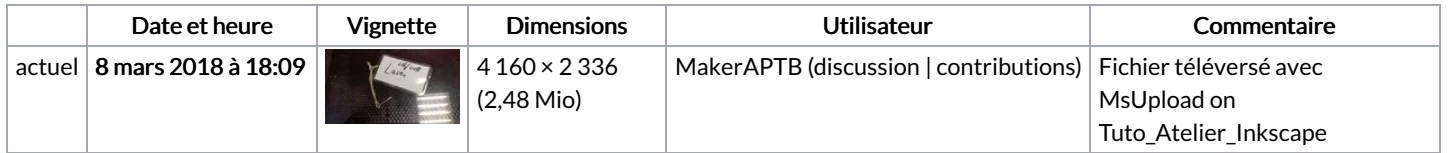

Vous ne pouvez pas remplacer ce fichier.

## Utilisation du fichier

La page suivante utilise ce fichier :

Tuto Atelier [Inkscape](https://wikifab.org/wiki/Tuto_Atelier_Inkscape)

## Métadonnées

Ce fichier contient des informations supplémentaires, probablement ajoutées par l'appareil photo numérique ou le numériseur utilisé pour le créer. Si le fichier a été modifié depuis son état original, certains détails peuvent ne pas refléter entièrement l'image modifiée.

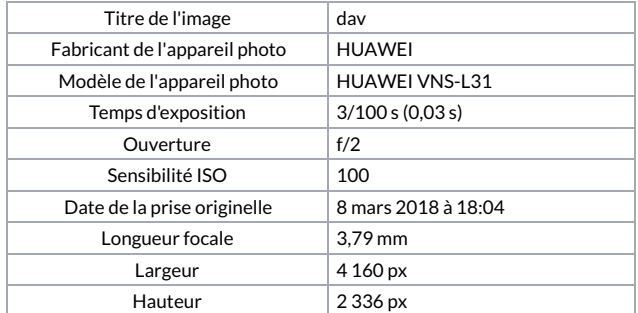

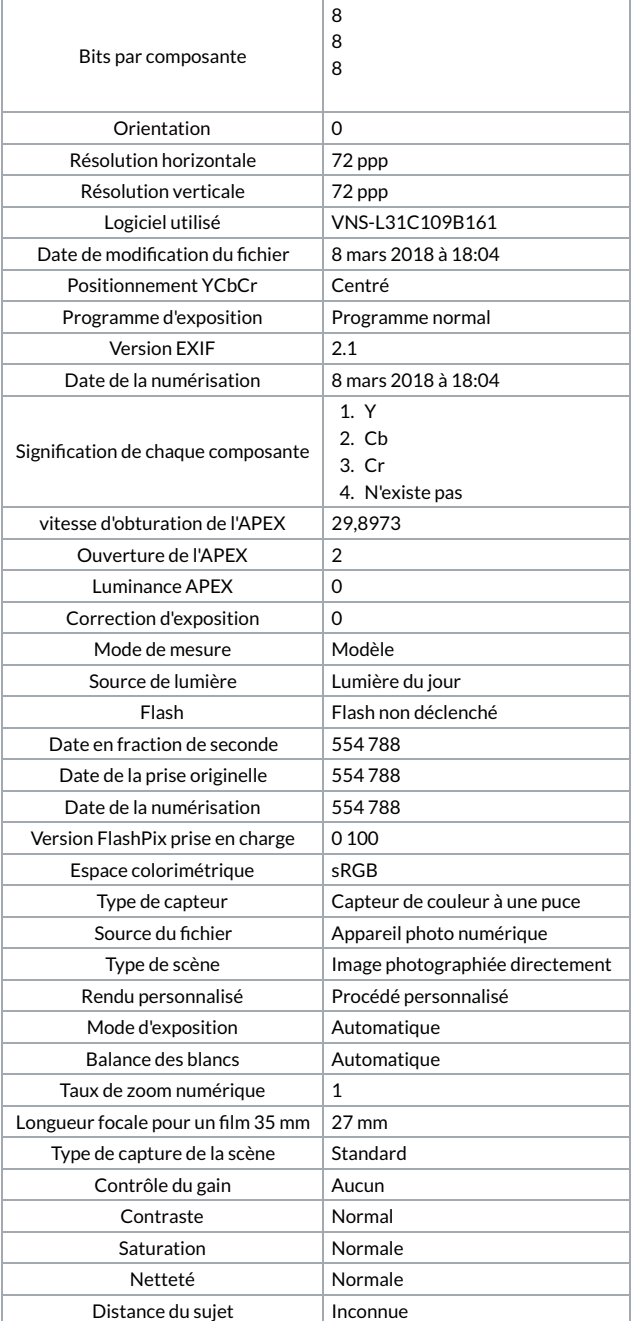